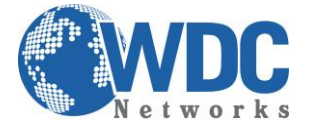

# *Como configurar um ramal SIP/IAX em um servidor Asterisk*

**Introdução:** Esse tutorial tem como objetivo configurar n ramais VoIP seguindo os protocolos SIP e/ou IAX através de CLI (Command Line Interface), por linha de comando, em um servidor baseado em Asterisk.

# **Passo 1 - Iniciar o sistema Asterisk**

Iniciar o sistema é simples, basta executar o comando:

### **# asterisk &**

(o & serve para colocar o processo em background)

Adicione este comando no arquivo /etc/rc.d/rc.local para que ele inicie o asterisk junto com o sistema *GNU/Linux*. Há duas maneiras bastante populares de uso do editor de textos, o "vim" e o "mcedit", que será o usado para esse tutorial.

Para editar o arquivo:

### **# mcedit /etc/rc.d/rc.local**

Vá até o final do arquivo inclua a seguinte linha:

asterisk &

Pressione a tecla F10 para sair e selecione a opção salvar.

## **Passo 2 - Criar um ramal**

Para criar um ramal com o protocolo IAX, procederemos da seguinte forma:

O arquivo que editamos para incluir ramais IAX é o */etc/asterisk/iax.conf*. Para editá-lo:

\_\_\_\_\_\_\_\_\_\_\_\_\_\_\_\_\_\_\_\_\_\_\_\_\_\_\_\_\_\_\_\_\_\_\_\_\_\_\_\_\_\_\_\_\_\_\_\_\_\_\_\_\_\_\_\_\_\_\_\_\_\_\_\_\_\_\_\_\_\_\_\_\_\_\_\_\_\_\_\_\_\_\_\_\_\_\_\_\_\_\_\_\_\_\_\_\_\_\_\_\_\_\_\_\_\_\_\_\_\_\_\_\_\_\_\_\_\_\_

### **# mcedit /etc/asterisk/iax.conf**

Dentro dele, vá até o final do arquivo e adicione as seguintes linhas:

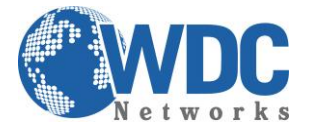

[Número do Ramal] callerid=Nome do Usuário secret=Senha do Ramal host=dynamic #(ver obs1) type=friend #(ver obs2) context=interno #(ver obs3)

OBS1: A opção "dynamic" serve para o ramal ser acessado por qualquer host (inclusive fora da rede), você pode definir o endereço IP para limitar apenas um determinado host a acessar este ramal.

OBS2: Existem três tipos de "type", são eles:

- Friend = Efetua e recebe ligações;
- Peer = Apenas faz ligações;
- User = Apenas recebe ligações.

OBS3: No campo "context", adiciona-se a qual "classe de ramal" o ramal pertence, por exemplo, define um contexto chamado "DDD" onde o ramal pode fazer ligações DDD e outro Local onde o ramal só faz ligações locais. Em nosso caso usamos o contexto "interno" que será criado posteriormente e que realizará apenas ligações entre os ramais cadastrados no nosso servidor voip Asterisk.

Um exemplo de utilização seria assim:

[200] callerid=Alex secret=x200y300 host=dynamic type=friend context=interno

Onde teríamos as seguintes especificações: o ramal 200 pertence ao usuário Alex, que está no contexto interno e se loga de qualquer host (opção dynamic) com a senha x200y300 e pode efetuar a receber ligações seguindo as restrições do seu contexto. Feito isso você já terá um ramal criado que poderá utilizar qualquer softphone ou telefone ip que trabalhe com o protocolo IAX.

Para criar um ramal com o protocolo SIP, procederemos da seguinte forma.

O arquivo que editamos para incluir ramais SIP é o */etc/asterisk/sip.conf*. Para editá-lo:

## **# mcedit /etc/asterisk/sip.conf**

Os parâmetros para inclusão de ramais *SIP* são idênticas aos ramais IAX, mas é de grande serventia criar os ramais SIP com uma faixa de ramal diferente da faixa de ramais IAX, para que possamos configurar melhor o nosso plano de discagem, ou seja, poder utilizar as mesmas informações mencionadas acima mudando apenas a faixa de ramais como no exemplo abaixo.

\_\_\_\_\_\_\_\_\_\_\_\_\_\_\_\_\_\_\_\_\_\_\_\_\_\_\_\_\_\_\_\_\_\_\_\_\_\_\_\_\_\_\_\_\_\_\_\_\_\_\_\_\_\_\_\_\_\_\_\_\_\_\_\_\_\_\_\_\_\_\_\_\_\_\_\_\_\_\_\_\_\_\_\_\_\_\_\_\_\_\_\_\_\_\_\_\_\_\_\_\_\_\_\_\_\_\_\_\_\_\_\_\_\_\_\_\_\_\_

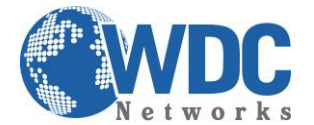

## Faixa de ramais SIP:

- 200 Recepção
- 201 Estoque
- 202 Administração

Faixa de Ramais IAX:

- 300 Vendedor1
- 301 Vendedor2
- 302 Vendedor3

# **Passo 3 - Criando um plano de discagem para poder chamar os ramais**

Para podermos efetuar qualquer tipo de ligação através o *Asterisk*, precisamos criar os planos de discagem (que são conhecidos pelo asterisk como contextos). Para criarmos o plano de discagem que chamamos anteriormente de "interno", vamos adicioná-lo ao final do arquivo */etc/asterisk/extensions.conf*.

Abra o arquivo para a edição:

## **# mcedit /etc/asterisk/extensions.conf**

Adicione ao final do arquivo os seguintes parâmetros:

[interno] #(cria um contexto chamado interno)

exten =>  $2XX,1,Dial(SIP/\${EXTEN})$  #(obs1) exten =>  $_2$ 2XX,2,Hangup() (obs2)

exten =>  $_3$ XX,1,Dial(IAX2/\${EXTEN}) #(obs3)  $exten = > 3XX,2,$ Hangup()

OBS1: Aceita as chamadas iniciadas pelo dígito 2 e que contenham mais dois dígitos, por exemplo 200, e executa através da função "Dial" uma chamada para o protocolo SIP com o ramal digitado no softphone que vem contido na variável "\${EXTEN}".

OBS2: Após o termino da chamada, o asterisk executa a função Hangup, ou seja, termina a ligação lógica no sistema.

OBS3: Aceita as chamadas iniciadas pelo dígito 3 e que contenha mais dois dígitos, por exemplo 300, e executa através da função "Dial" uma chamada para o protocolo IAX com o ramal digitado no softphone que vem contido na variável "\${EXTEN}".

É importante ressaltar que criamos aqui no contexto "interno" o plano de discagem que efetua ligação para ramais IAX e SIP através de regras diferentes, mas que fica "transparente" para o usuário, podendo,

\_\_\_\_\_\_\_\_\_\_\_\_\_\_\_\_\_\_\_\_\_\_\_\_\_\_\_\_\_\_\_\_\_\_\_\_\_\_\_\_\_\_\_\_\_\_\_\_\_\_\_\_\_\_\_\_\_\_\_\_\_\_\_\_\_\_\_\_\_\_\_\_\_\_\_\_\_\_\_\_\_\_\_\_\_\_\_\_\_\_\_\_\_\_\_\_\_\_\_\_\_\_\_\_\_\_\_\_\_\_\_\_\_\_\_\_\_\_\_

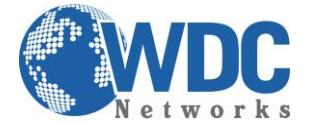

a partir de qualquer softphone (SIP ou IAX), realizar chamadas para qualquer ramal cadastrado no sistema, seja ele SIP ou IAX.

# **Passo 4 - Reiniciando o sistema**

Após executar todos estes procedimentos, reinicie o serviço *Asterisk* com o comando abaixo:

### **# asterisk -r -x reload**

Para realizar as chamadas basta discar no teclado do próprio softphone ou do teclado numérico em seu teclado e teclar enter para efetuar a chamada (lembrando que seguindo este tutorial você poderá realizar apenas ligações entre os ramais).

*Fonte: [www.vivaolinux.com.br/artigo/Servidor-VoIP-com-Slackware-e-Asterisk](http://www.vivaolinux.com.br/artigo/Servidor-VoIP-com-Slackware-e-Asterisk)*

\_\_\_\_\_\_\_\_\_\_\_\_\_\_\_\_\_\_\_\_\_\_\_\_\_\_\_\_\_\_\_\_\_\_\_\_\_\_\_\_\_\_\_\_\_\_\_\_\_\_\_\_\_\_\_\_\_\_\_\_\_\_\_\_\_\_\_\_\_\_\_\_\_\_\_\_\_\_\_\_\_\_\_\_\_\_\_\_\_\_\_\_\_\_\_\_\_\_\_\_\_\_\_\_\_\_\_\_\_\_\_\_\_\_\_\_\_\_\_